## AL-Mail 32 設定方法

.<br>Eri

AL-Mail 32 を起動します。

「ツール」の「オプション」を選択します。 2

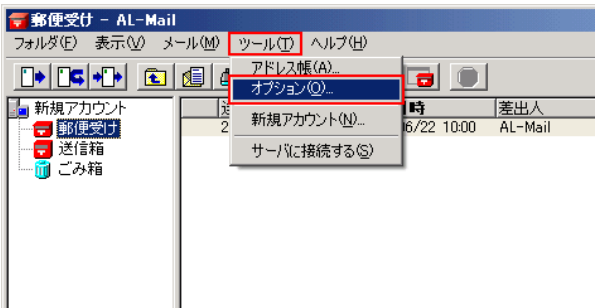

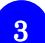

4

1

「高度な設定」をクリックします。

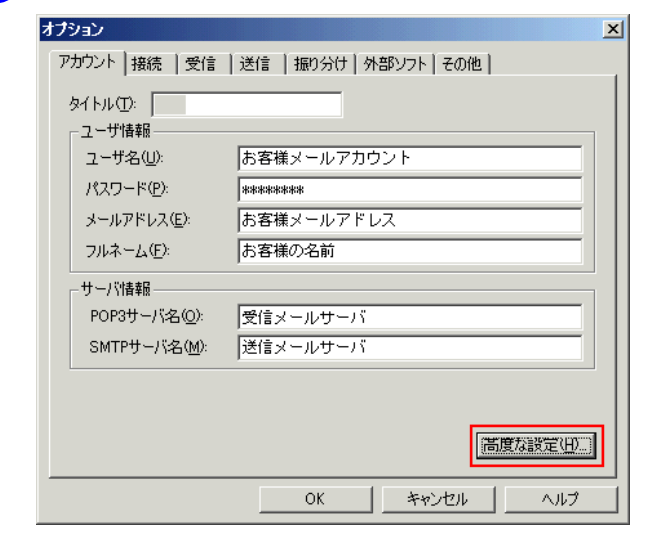

「SMTP ポート番号(S)」 の欄に 「587」 と入力し、 「OK」 をクリックします。 文庫長時空

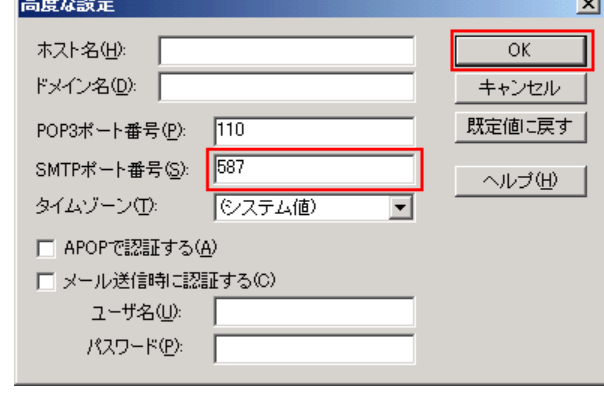